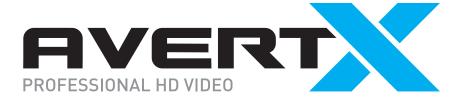

# INTELLIGENT CLOUD-CONNECTED VIDEO PLATFORM QUICK START GUIDE

# **Getting Started**

- Connect a monitor to your recorder using the included HDMI cable.
- **2.** Connect the included mouse and keyboard to the USB ports on the front or back of the recorder.
- **3.** Connect the recorder to the internet using the provided ethernet cable.
- **4.** Connect the cameras to onboard PoE ports, or to an external switch connected to the Camera Network Port.
- Connect the included power cord to the recorder and plug the other end into a standard household outlet.

### **Next Steps**

**6.** Power on and log in to the recorder using the default credentials.

#### **Default Credentials**

**Username**: admin **Password**: 1234

- **7.** Follow the First Time Wizard to complete basic setup of your recorder.
- **8.** Use the QR Code or website below to continue with setup: <a href="https://www.avertx.com/new-system-setup/">https://www.avertx.com/new-system-setup/</a>

# Scan the QR code to visit our system setup page for resources to complete installation.

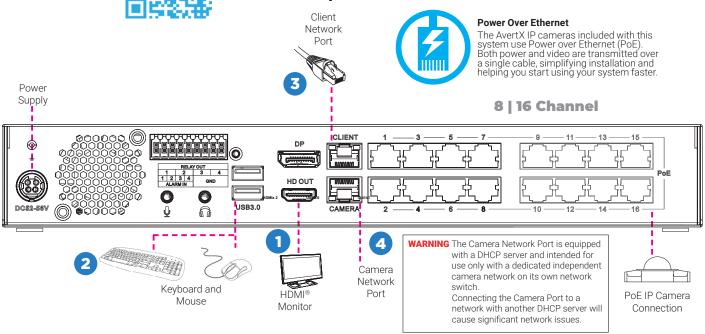

# **Network Settings**

| Remote Communication Port | 80 (8888 used if 80 is blocked) | Camera Network Port /<br>Internal PoE Switch | <b>192.168.51.1 / 255.255.255.0</b> (Gateway and DNS blank) |
|---------------------------|---------------------------------|----------------------------------------------|-------------------------------------------------------------|
| Client NIC IP Address     | DHCP                            |                                              |                                                             |

#### **Contact Our Pro Team**

Phone: 855-228-3789 Email: <a href="mailto:support@avertx.com">support@avertx.com</a> Chat: <a href="https://help.avertx.com/">https://help.avertx.com/</a>